## 1. After putting in Course bag

- [GLS→Courses→Search All Courses]
- Search: Campus "HSSC", Course code "GRD5002"
- Click "Add" and putting in Course Bag  $\rightarrow$  Go to registration website and register on the Course Bag

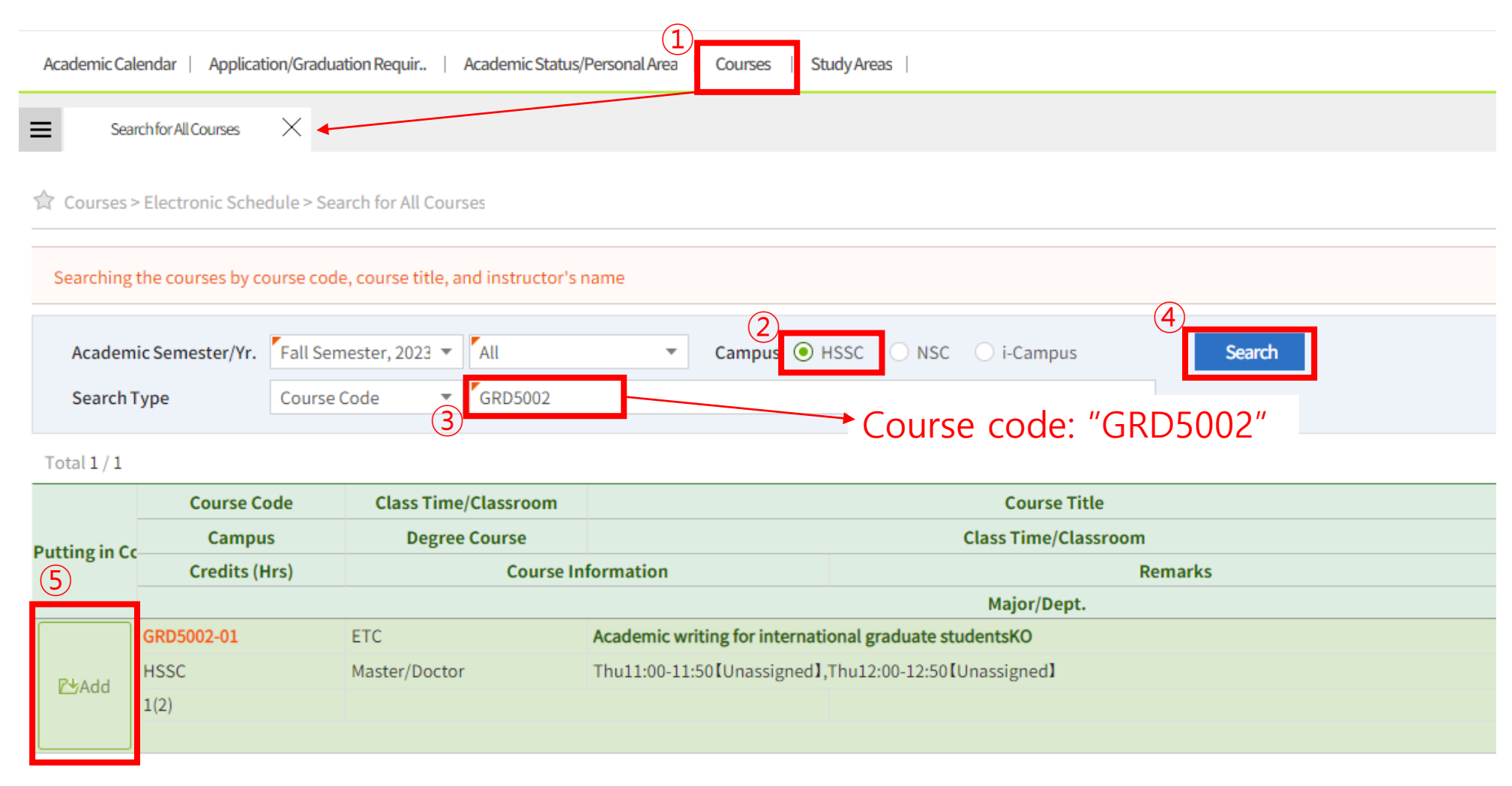

## 2. Register on the website directly

• "General Graduate Courses" "GRD5002-01" and click the Registration button.

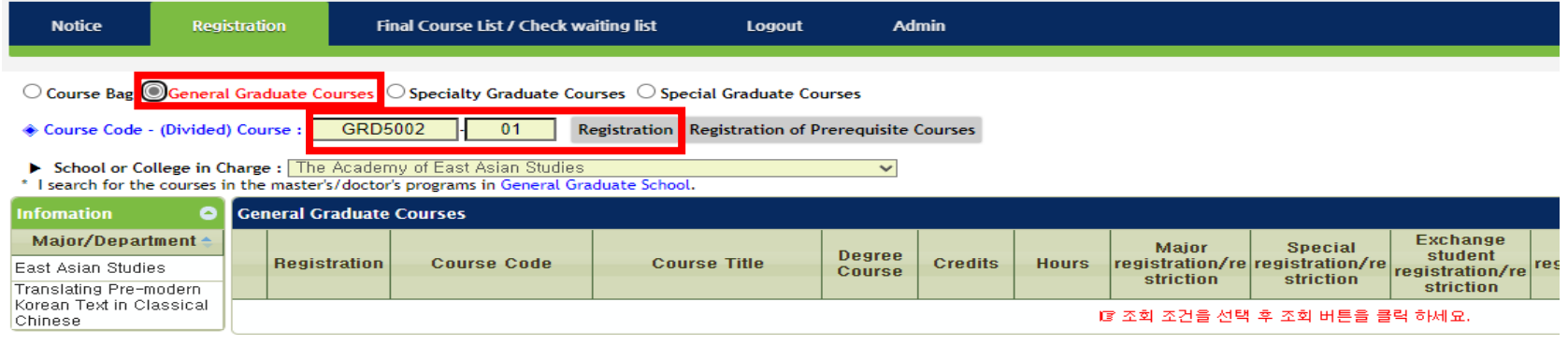

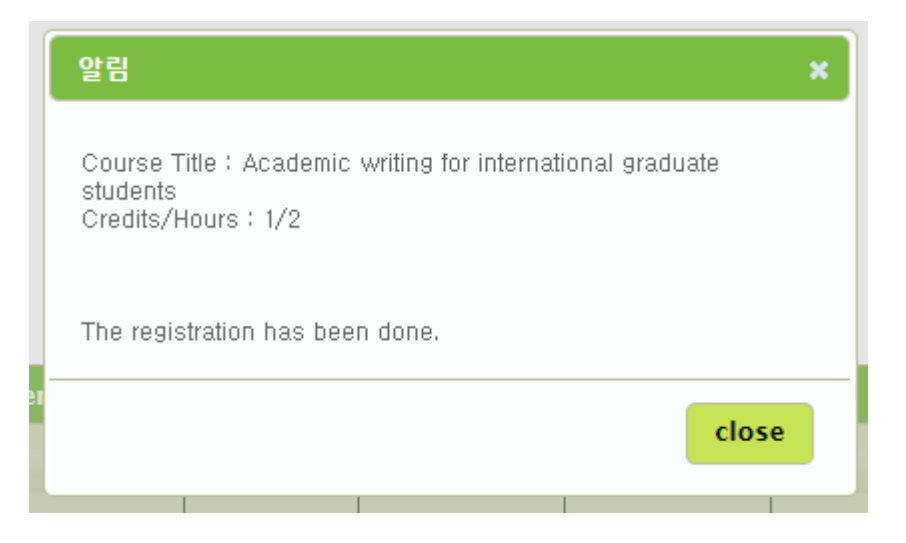